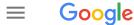

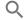

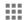

Sign in

### Google Search Help

## View web pages cached in Google Search Results

Cached links show you what a web page looked like the last time Google visited it.

#### About cached links

Google takes a snapshot of each web page as a backup in case the current page isn't available. These pages then become part of Google's cache. If you click a link that says "Cached," you'll see the version of the site that Google stored.

If the website you're trying to visit is slow or not responding, you can use the cached link instead.

## How to get to a cached link

- 1. On your computer, do a Google search for the page you want to find.
- 2. Click the green down arrow to the right of the site's URL.
- 3. Click Cached.
- 4. When you're on the cached page, click the current page link to get back to the live page.

**Tip:** If there's a cached page that you need removed from Google Search results, learn how to remove old or deleted information from Google.

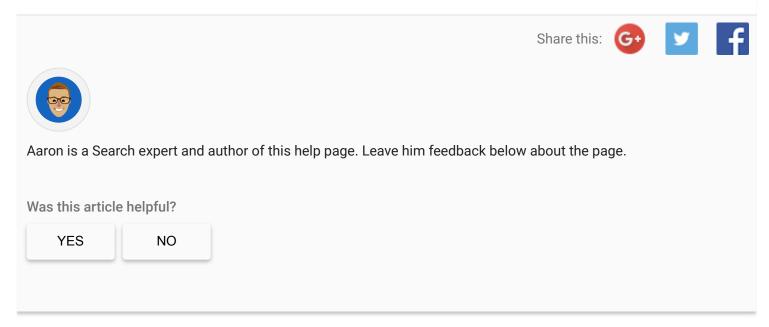

# Help Use "OK Google" voice searches & Search results from your Google products Manage calculator, unit converter & color codes Search using autocomplete View web pages cached in Google **Search Results** Search for hotels on Google Search for medical information on Google Create an alert How to use Google Books Add, organize, or share books See fact checks in search results Save links, images, and more from search results Search for jobs on Google Find your saved items Learn about a news publisher Follow and compare stocks

©2018 Google - Privacy Policy - Terms of Service English 💠